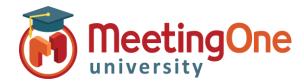

## Enabling Backup Audio Recording

Follow the steps below to enable a backup audio recording on the MeetingOne Bridge to start automatically when recordings are initiated through an Adobe Connect meeting room which will then be available for 30 days.

- 1. An Administrator will need to log into the Adobe Connect account
- 2. Click on the Administration tab
- 3. Navigate to the Compliance and Control tab
- 4. Select Recordings and Notice
- 5. Under the **Record meeting audio on telephony Provider's bridge** section and place a check mark next to the **MeetingOne NA** option and then click the Save button.

| MeetingOne                                                                                                 |                                                                                                    |
|----------------------------------------------------------------------------------------------------|----------------------------------------------------------------------------------------------------|
| Home   Content   Training   Meetings   Seminars   Event Management   Reports   Administration   My Profile |                                                                                                    |
| Account Use                                                                                                | ers and Groups Audio Providers Customization Compliance and Control Administration Dashboard                                                                         |
|                                                                                                    |                                                                                                    |
| Pods Manageme                                                                                              | nt   Share Settings   Recordings and Notice   Training Settings   Engagement Tracking   Advanced Settings                                                            |
| Recordings and Notice                                                                                      |                                                                                                    |
| These settings                                                                                             | will be applied to all meetings for this account.                                                                                                    |
| Lock recor                                                                                                 | ding settings for all meetings                                                                                                    |
| Never re                                                                                                   | ecord any meeting (off)                                                                                                    |
| 🗌 Enable Ch                                                                                                | at Transcripts                                                                                                    |
| Enable cor                                                                                                 | npliance notice                                                                                                    |
| The notice p                                                                                               | rompts users to accept the Terms of Use of the meeting before joining.                                                                                               |
| Notice (1500                                                                                               | ) char. max):                                                                                                    |
|                                                                                                    | xample of a landing page text which has been A Preview Preview                                                                                                    |
| (The notice                                                                                                | prompts users to accept the Terms of Use of $\sim$                                                                                                    |
| Record mee                                                                                                 | ting audio on Telephony Provider's bridge_                                                                                                    |
|                                                                                                    | ony provider(s) for which recording will also be needed on their respective audio bridge. (By default, recording happens only through ce for these providers):       |
| Meeting O                                                                                                  | ne NA                                                                                                    |
| MeetingO                                                                                                   | ne EMEA                                                                                                    |
|                                                                                                    | s to these settings will be effective immediately for all new meeting sessions. Some settings may disable features or remove data (e.g. pod<br>tly exposed to users. |
|                                                                                                    | Save                                                                                                    |
|                                                                                                    |                                                                                                    |
|                                                                                                    |                                                                                                    |
|                                                                                                    |                                                                                                    |